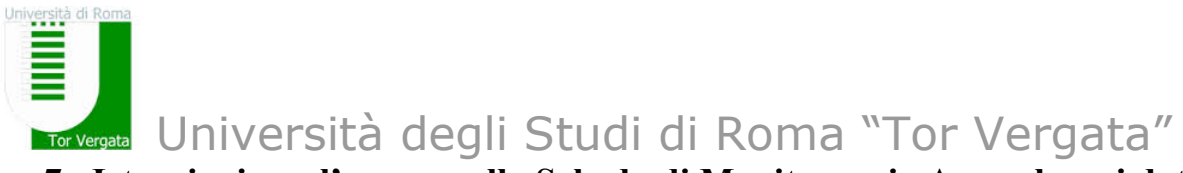

## **7. Istruzioni per l'accesso alla Scheda di Monitoraggio Annuale e ai dati degli indicatori dell'allegato E del DM 987/16**

Il Coordinatore accede al sito

http://ava.miur.it/

entrando con le proprie credenziali.

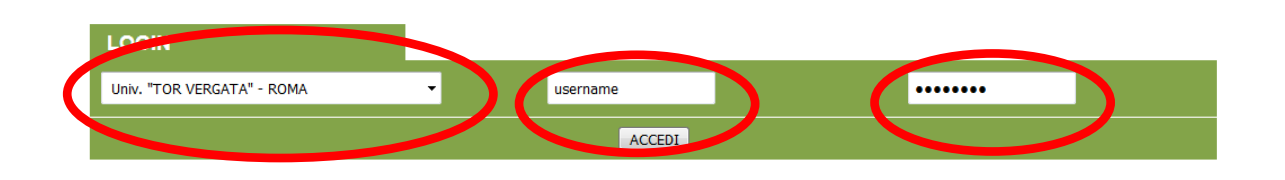

## Si trova la schermata

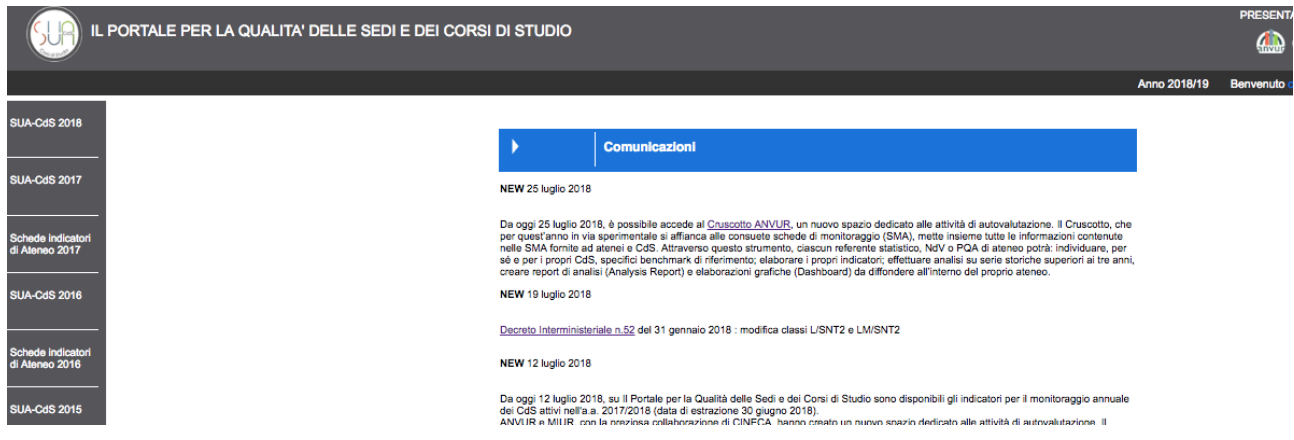

Dalla terza voce dall'alto a sinistra della schermata ('Schede indicatori di Ateneo') è possibile accedere alla scheda di Ateneo.

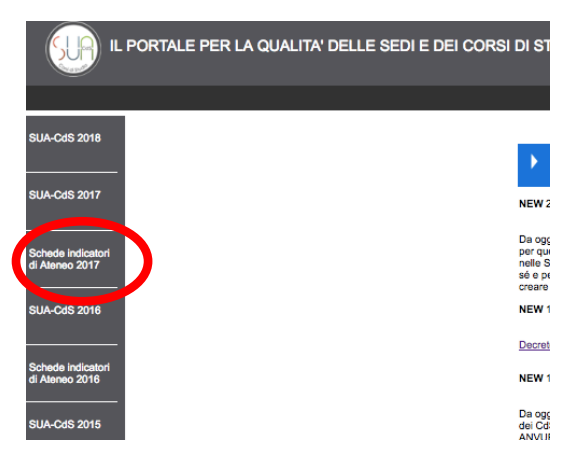

La seconda voce dall'alto a sinistra permette invece di accedere alla scheda di monitoraggio alla SUA CdS 2017 relativa all'a.a. 2017-2018.

# Università degli Studi di Roma "Tor Vergata"

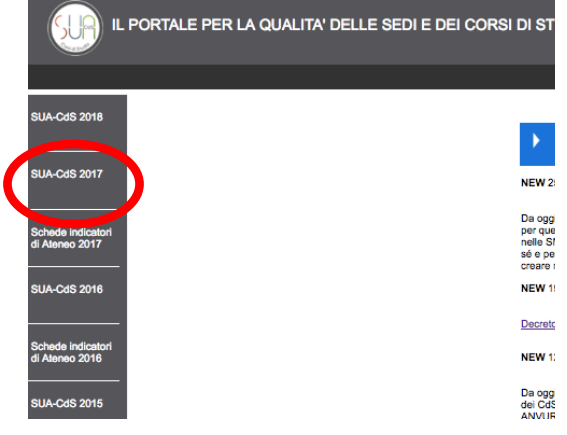

versità di P

Da tale voce si accede alla schermata seguente:

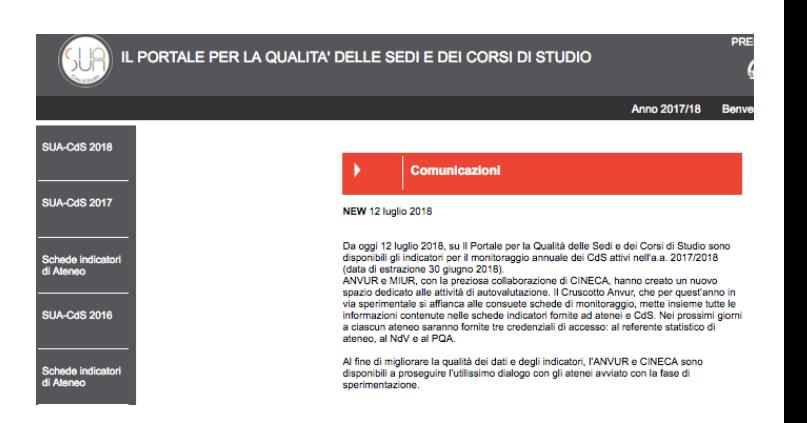

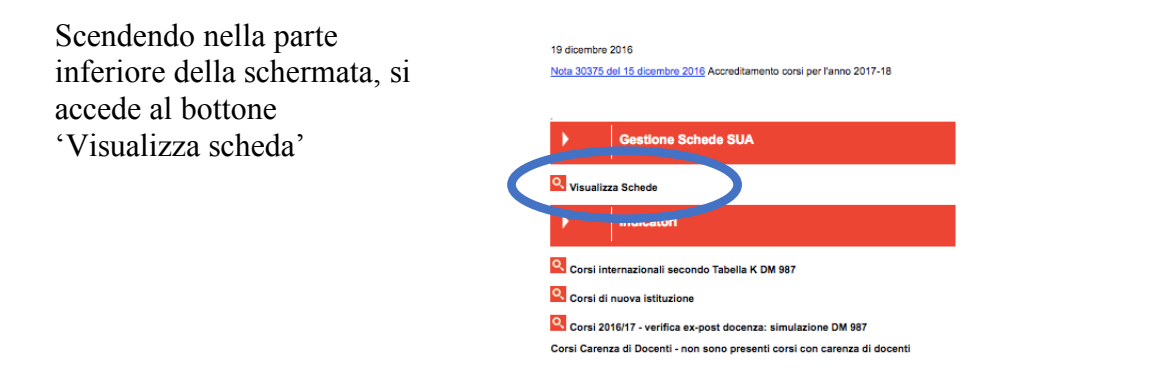

tramite il quale si accede alla schermata da cui sono accessibili (dall'elenco puntato in alto)

- la **Nota metodologica** (che fornisce chiarificazioni e spiegazioni sul calcolo degli indicatori)
- i dati con i Codici Fiscali degli studenti considerati nell'analisi
- un file csv con gli indicatori di tutti i corsi di studio

dell'Ateneo (in caso si ritenga utile un confronto).

versità di Ri Università degli Studi di Roma "Tor Vergata" **Tor Vernata Sola metodologica aggiornata al 12 luglio 2018 visualizza<br>Elenco dei file ANS disponibili visualizza<br>Elenco dei file ANS disponibili visualizza<br>Per informazione dei file al contratornativista per incorporati il sin<br>Per in** csvl ELENCO CORSI - 2017/2018 Per abilitare un utente, autorizzato in scrittura sulla classe, ad effettuare una "nuovo proposta assegnare il corso all'utente tramite l'apposito link "mostra al docente" Corsi Triennali **Matematica** (assegnato a: ctrapan (ID SUA=1536303 -<br>CODICIONE=0580206203500001)  $\mathsf{ID}$ RAD=1341449 L-35 Scienze matematiche QUADRI COMPLETATI 10/10 **NA DISTRIBUTION** 雷

### Corsi Magistrali

aggiornate.

(assegnato a: ctrapan Matematica Pura e Applicata (ID SUA=1536347<br>CODICIONE=0580207304100001)  $ID$ RAD=1341432 LM-40 Matematica QUADRI COMPLETATI 10/10 **NUMBER DE BILLE**  $\overline{\mathbb{Z}}$ 

Il bottone azzurro permette invece l'accesso alla Scheda di Monitoraggio Annuale (e, non appena disponibili) alle versioni

1101111111000<br>(ID SUA=1536303<br>CODICIONE=058020620 L-35 Scienze matematiche

- 
- Nota metodologica aggiornata al 12 luglio 2018 visualizza<br>Elenco del file ANS disponibili visualizza<br>Elenco del file On Lutti indicatori:<br>Clenco del file On Lutti indicatori:<br>Per informazioni dandiene offeriatornative@Boln
- 
- 

QUADRI COMPLETATI 10/10 **NUMBER DE LIBERTI** 

 $\big($ 

ELENCO CORSI - 2017/2018 ntiante un utente, autorizzato in scrittura sulla classe, ad effettuare una assegnare il corso all'utente tramite l'apposito link "mostra al docente" Corei Trionnali **Matematica** 

La scheda, scaricabile in formato pdf, è composta da una lunga parte precompilata e una breve parte da compilare.

Se si desidera avere copia anche della parte compilata, è sufficiente selezionare 'Scarica la scheda pdf con commento'.

Le sezioni precompilate comprendono alcune informazioni generali (tra i quali, il numero di altri corsi nella stessa classe in Centro Italia e in Italia) e poi vari gruppi di indicatori.

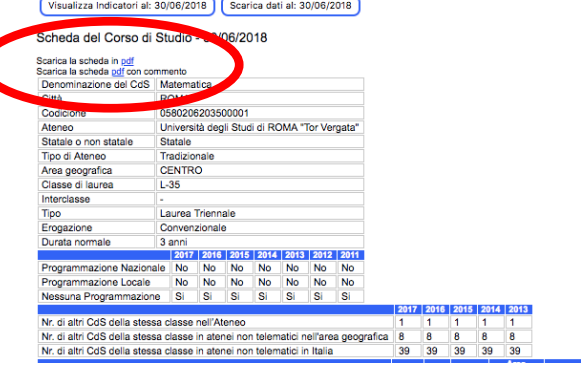

Monitoraggio.<br>INDICATORI

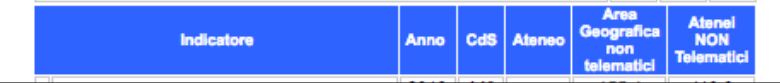

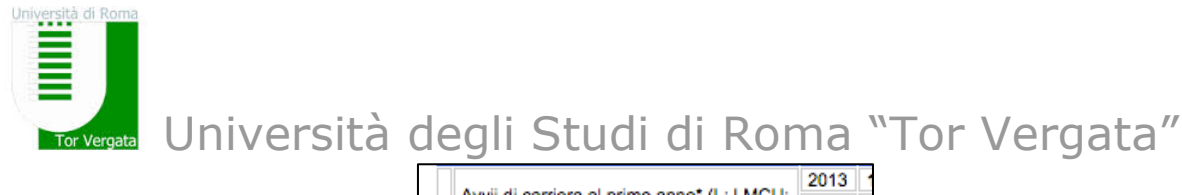

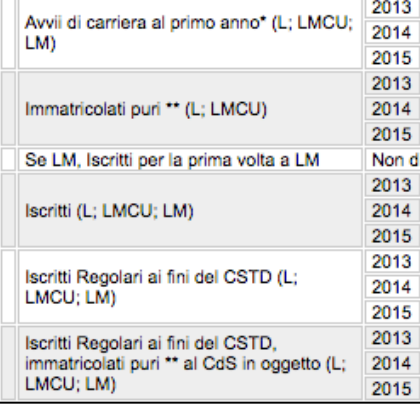

La **colonna dell'Ateneo è non nulla solo se ci sono corsi della stessa classe in Ateneo** (e, in tal caso, fornisce la media degli ALTRI CdS dell'Ateneo nella stessa classe).

Gli indicatori vengono riportati confrontandoli con quelli degli ALTRI corsi della stessa classe nell'Ateneo, in Centro Italia, in Italia (che compaiono con il nome, che può trarre in inganno, di 'Media Ateneo', 'Media Area Geografica', Media Atenei NON Telematici)

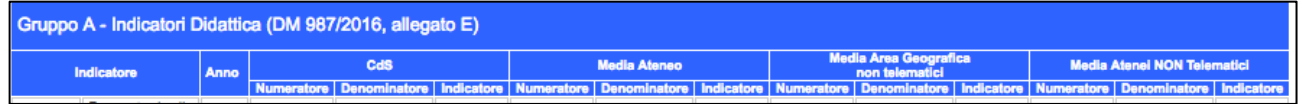

**Nella parte inferiore della schermata, e' disponibile la zona in cui riportare il commento. L'area per il commento può essere ampliata a partire dal margine inferiore destro.**

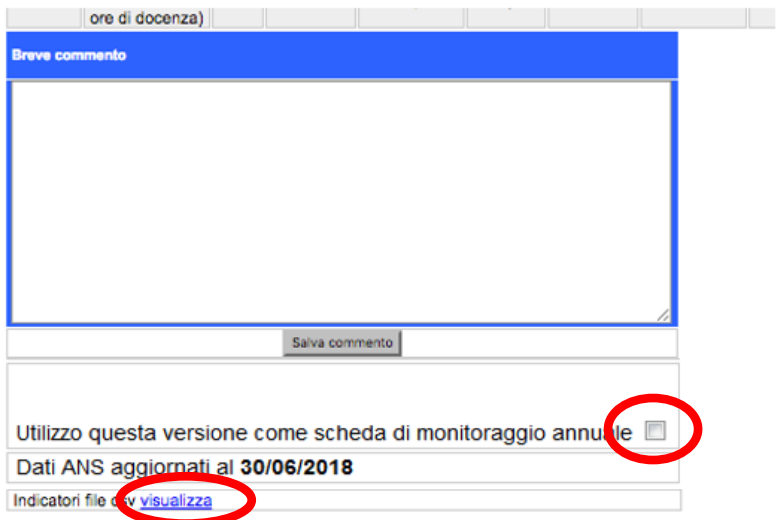

Una volta terminato l'analisi ed il commento, salvare e cliccare il bottone quadrato per indicare che il commento introdotto e la versione dei dati aggiornati al 30/06/2018 vengono utilizzati come scheda di monitoraggio.

E' possibile anche scaricare un file csv con il dettaglio degli indicatori del Corso, al fine di una propria elaborazione.